# **KENWOOD**

TS-590S KENWOOD NETWORK COMMAND SYSTEM Setting Manual

**Kenwood Corporation** © October/15/2010

#### **CONTENTS**

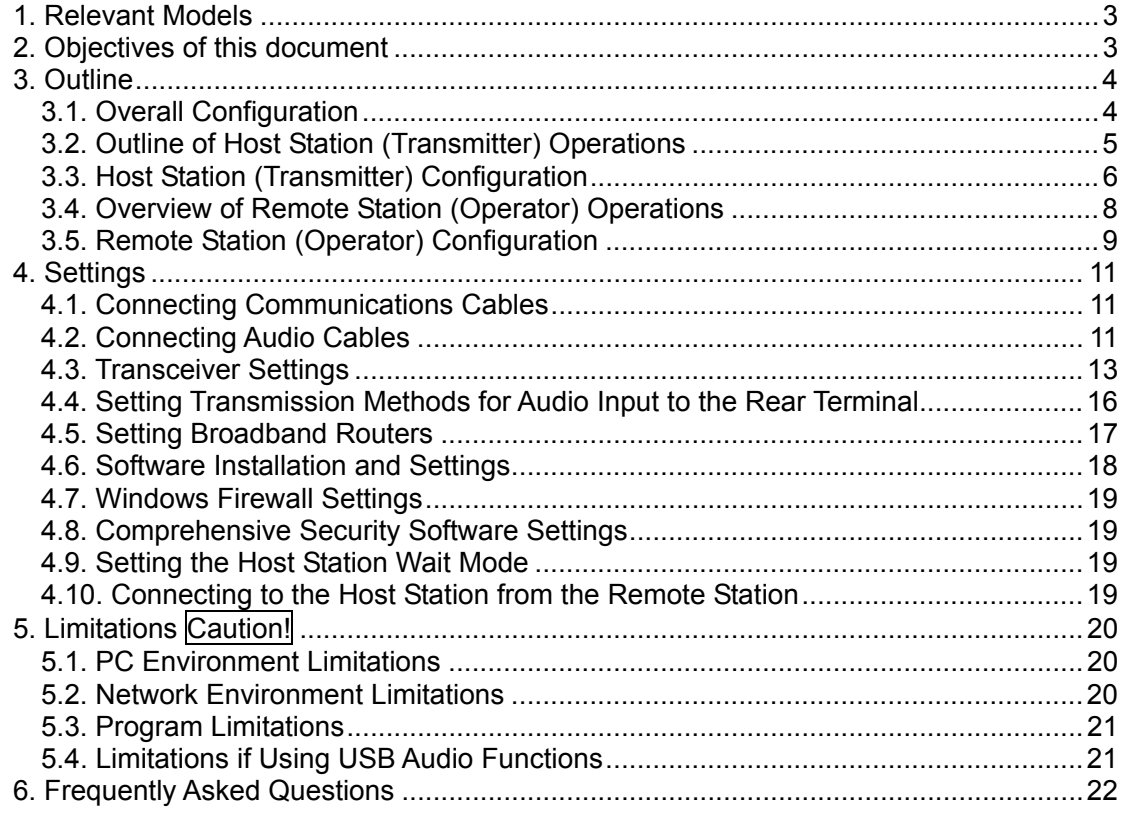

## Disclaimer:

All efforts have been made regarding the accuracy of the contents described in this document. However, there is a possibility of misprints and of descriptions that may cause misunderstanding. Kenwood Corporation bears absolutely no responsibility for damages arising thereof. Kenwood Corporation may revise and amend the product information described in this

document without notice. Kenwood Corporation bears absolutely no responsibility for damages arising thereof.

Windows is a registered trademark or trademark of Microsoft Corporation in the United States and other countries.

The names of all products described hereafter are the trademarks or registered trademarks of their respective manufacturers.

・ ® and ™ are omitted throughout the text.

<sup>・</sup> .NET Framework is a registered trademark or trademark of Microsoft Corporation in the United States and other countries.

<sup>・</sup> Bluetooth is a registered trademark or trademark of Bluetooth SIG, Inc.

## 1. Relevant Models

This user guide is for the TS-590S.

Using the TS-590S and KENWOOD NETWORK COMMAND SYSTEM (hereinafter called "KNS") enables transceiver operations by remote control using a domestic LAN or the internet. (See Note.)

KNS is a system configured using PCs, network environments, ARCP-590 (a Radio Control Program) (hereinafter called "ARCP-590"), and ARHP-590 (a Radio Host Program) (hereinafter called "ARHP-590") for remote control of the TS-590S.

Note: To transmit and receive audio, separate VoIP software is required.

## **Important**

- $\triangleright$  To configure the system, knowledge not only of transceivers but also of PCs and networks is required. Kenwood does not offer support for customer computers and Networks. Furthermore, for operations relating to actual transmitting, note that procedures according to the Radio Act are also required.
- $\triangleright$  Operations via networks may be delayed due to unavoidable principles. Consequently, do not perform operations (such as contests or pile-ups requiring quick responses) for which delays are likely to be a problem.
- ightharpoonup Refer to Chapter 5 for other limitations.<br>
In Kenwood Corporation shall hear no res
- ¾ Kenwood Corporation shall bear no responsibility for related damage such as damage caused by missed communications and dialog opportunities due to incorrect customer settings, nonconformances, or misoperations as a result of using this document or the ARCP-590 or ARHP-590 software.
- 2. Objectives of this document

To supply information to configure a remote control system via an internal LAN or internet using the TS-590S ARCP-590 and ARHP-590.

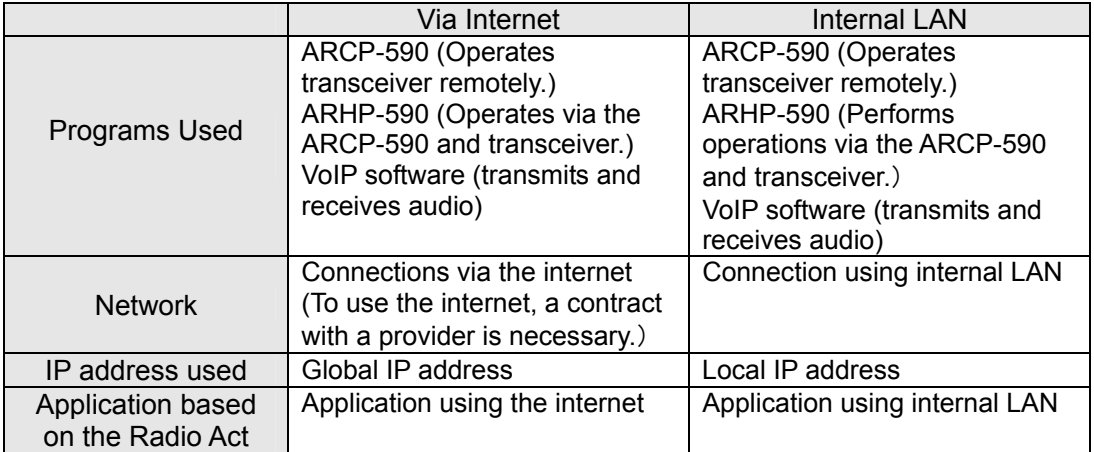

The following describes the main elements.

## 3. Outline

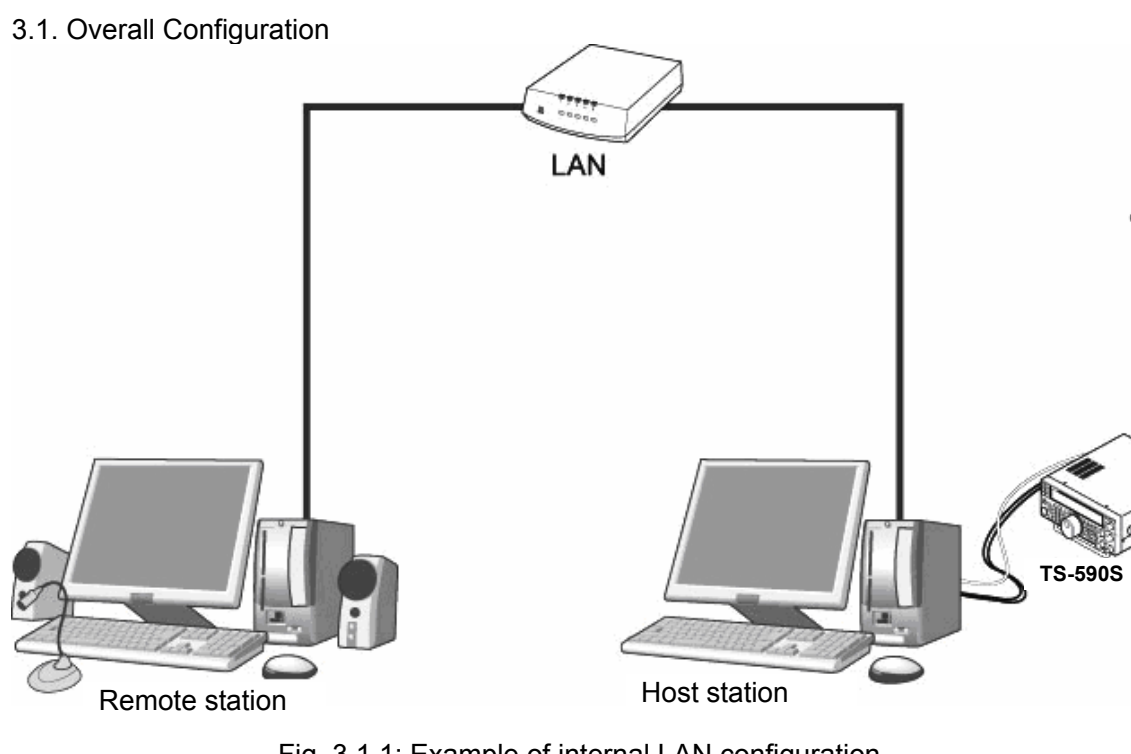

Fig. 3.1.1: Example of internal LAN configuration (In this diagram, the modem, router, and hub have been omitted.)

As shown in the diagram, the configuration uses a host station (where the transceiver is installed; this is called the "transmitter" in the Radio Act) and a remote station (which performs the remote operations; this is called the "operator" in the Radio Act). A PC is connected to both, and the PCs are connected to each other via the network.

The transceiver connected to the PC to which the ARHP-590 has been installed on the host station is operated using the ARCP-590, which has been installed on the remote station PC. Furthermore, transmitted and received audio for the transceiver on the host station can be transmitted using the mike and speaker connected to the PC sound device on the remote station. (See Note.)

Note: To transmit and receive audio, separate VoIP software is required.

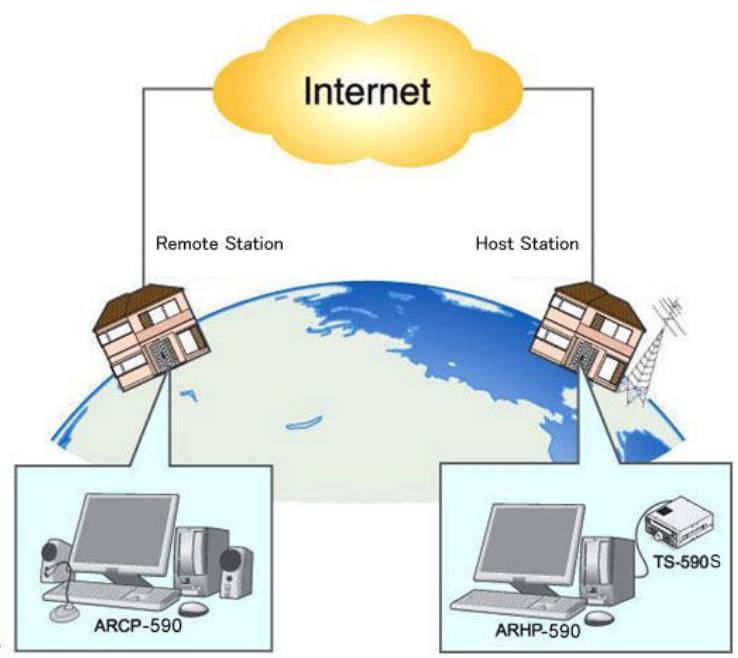

Fig. 3.1.2: Example of KNS configuration via the internet

The host station and remote station can be installed in any location with an internet connection.

3.2. Outline of Host Station (Transmitter) Operations

The host station is configured using a transceiver and a PC connected to the network. Data signals that control the transceiver are connected to the PC using either RS-232C or USB. The computer uses its sound function to input and output audio transmitted and received by the transceiver, and converts them between digital and analog signals.

The ARHP-590 is installed on the computer and exchanges transceiver control data signals with the network.

The PCs are connected to the network, and trade transceiver control data signals and transmit and receive audio with the "Remote station (operator)" on the network.

Note: To transmit and receive audio, separate VoIP software is required.

# 3.3. Host Station (Transmitter) Configuration

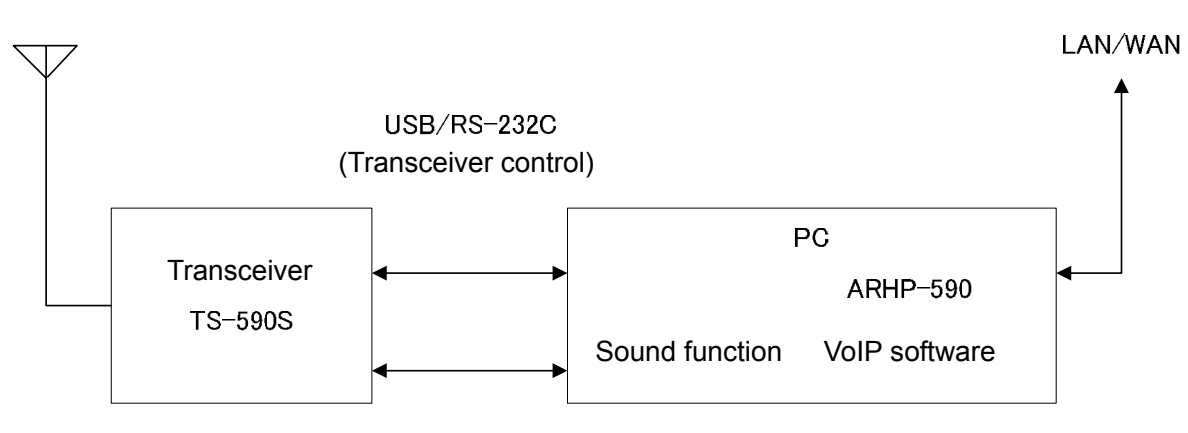

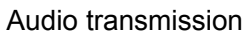

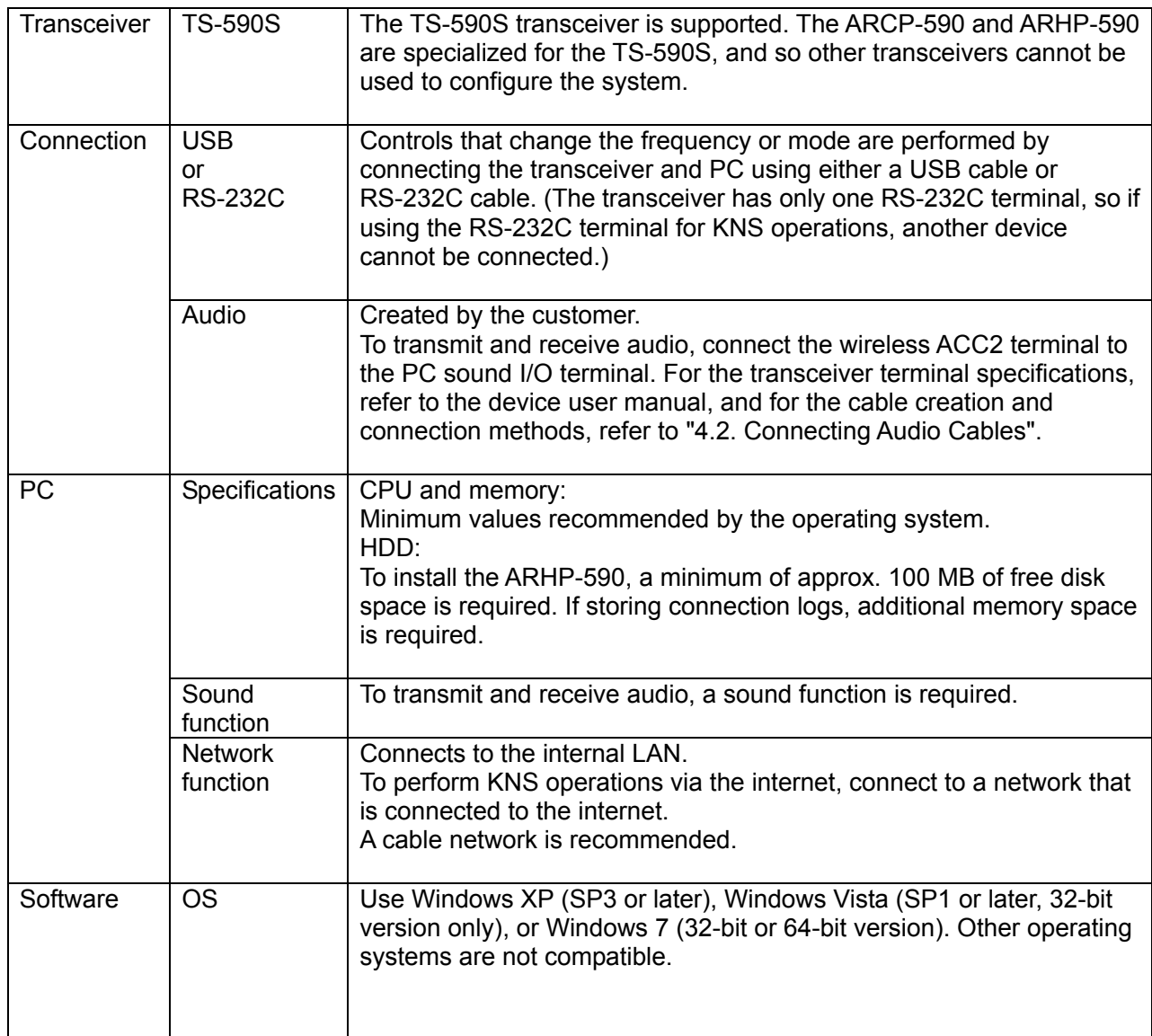

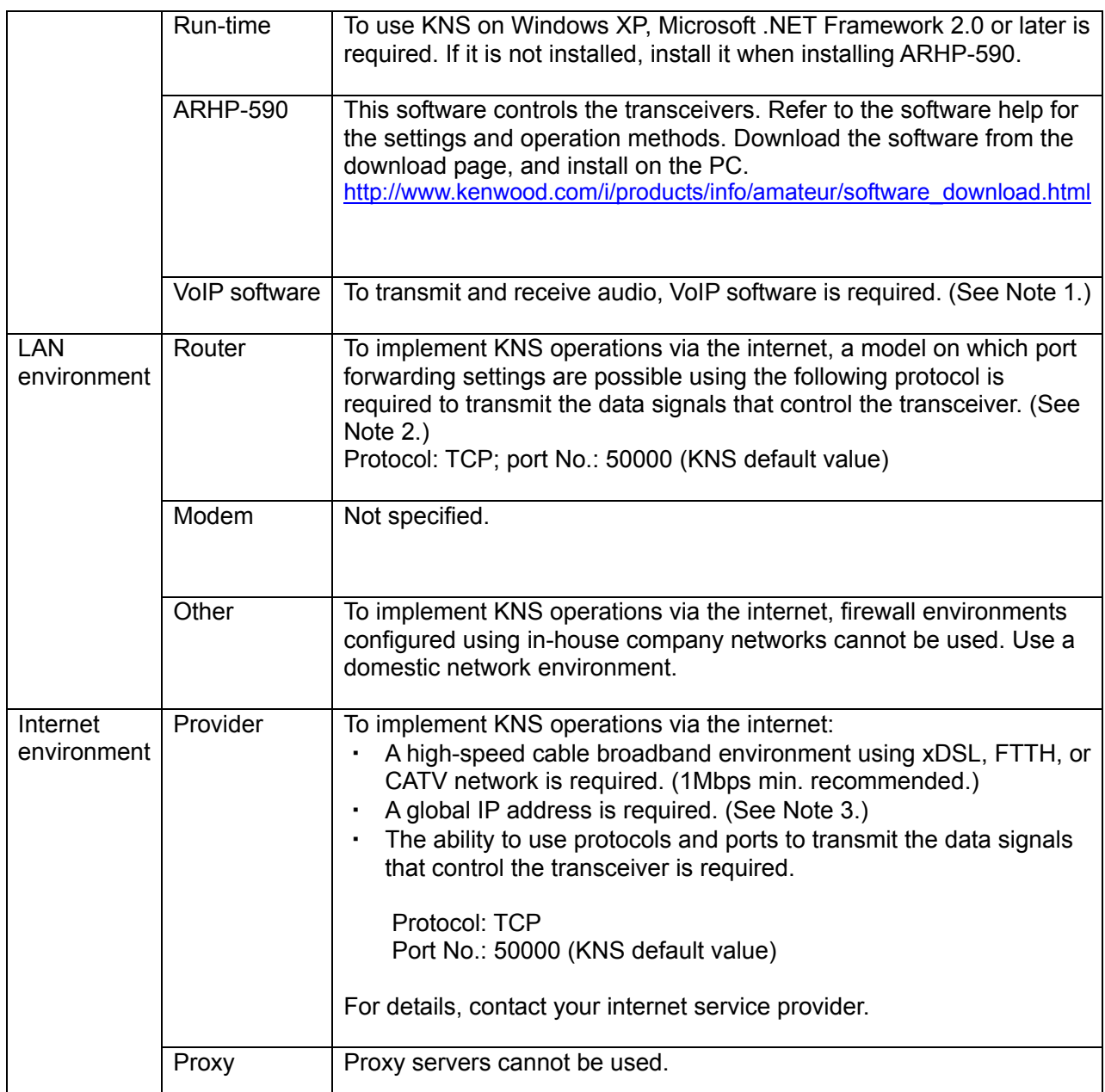

- Note 1: Support for selecting, installing, and operating VoIP software is not available from Kenwood Corporation.
- Note 2: Make sure to refer to the user manual for the broadband router to be used before performing the settings.
- Note 3: KNS operations are possible even if the global IP address is variable, but the IP address may change with uncertain timing. In such cases, it is necessary to check and change the IP address of the connected host when connected from a remote station, which reduces user-friendliness. Consequently, using an environment in which the host station global IP address is fixed is recommended. Furthermore, if the global IP address cannot be fixed, using a dynamic DNS service enables operations in the same way as an environment with a fixed global IP address.

#### 3.4. Overview of Remote Station (Operator) Operations

The remote station is configured using a PC connected to the network, and a microphone and speaker connected to the PC sound function. The audio transmissions for the host station transceiver are input and output using the microphone and speaker connected to the sound function of the remote station PC via the network.

The ARCP-590 is installed in the PC. The host station transceiver connected via the network is controlled by remote station ARCP-590 operations. (See Note.)

Note: To transmit and receive audio, separate VoIP software is required.

# 3.5. Remote Station (Operator) Configuration

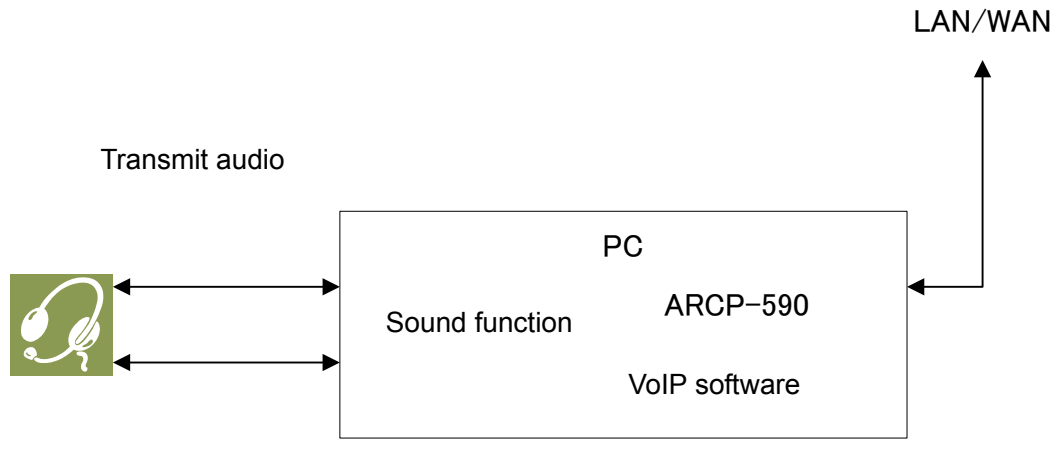

Receive audio

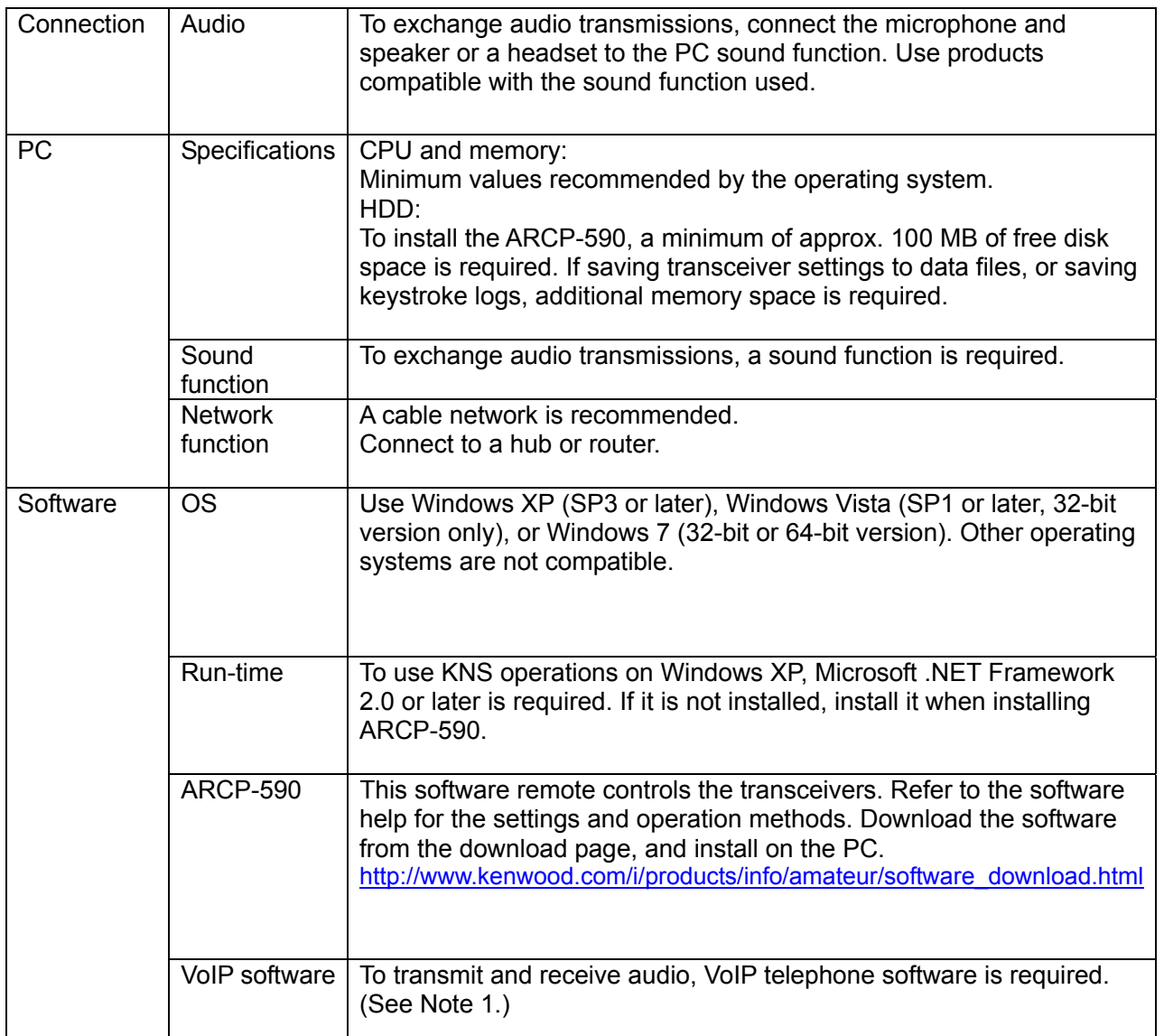

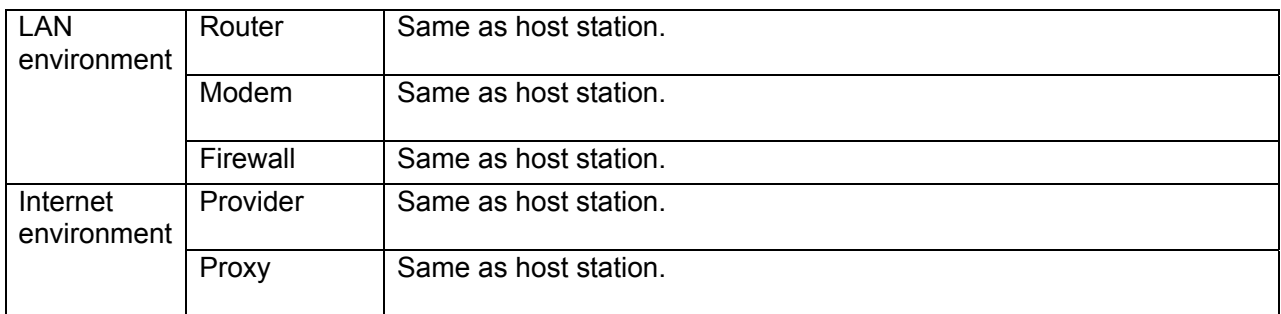

Note 1: Support for selecting, installing, and operating VoIP software is not available from Kenwood Corporation.

4. Settings

4.1. Connecting Communications Cables

Connect the host station PC and TS-590S using an RS-232C or USB cable.

Note: RS-232C cables and USB cables are sold separately. Purchase them from a commercial outlet.

- If connecting using an RS-232 cable, ensure that it is a straight cable (9 pin to 9 pin).
- If connecting using a USB cable
	- (1) Download the installer for the virtual COM port driver from the Kenwood homepage http://www.kenwood.com/i/products/info/amateur/software\_download.html , then install it according to the procedures.
	- (2) Connect the PC and TS-590S using the USB cable.
- 4.2. Connecting Audio Cables

To transmit and receive audio, an audio cable is required. Create an audio cable using the 13-pin DIN plug enclosed with the TS-590S with reference to the following diagram. For details of the terminal specifications, refer to the TS-590S user manual.

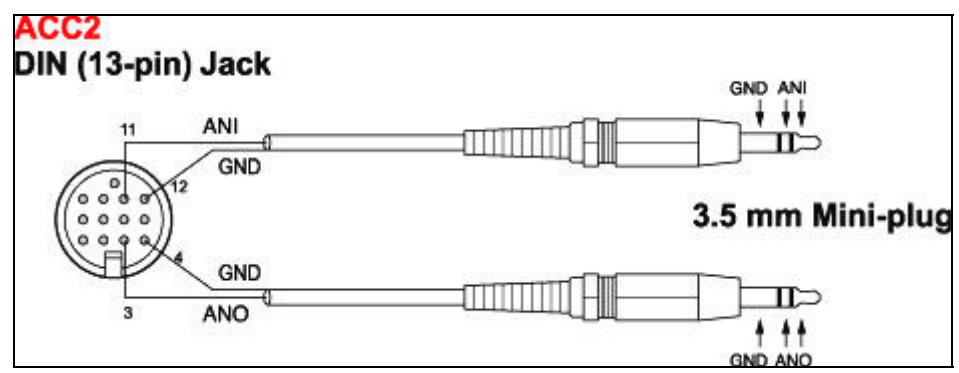

Fig. 4.2.1: Creating an audio cable

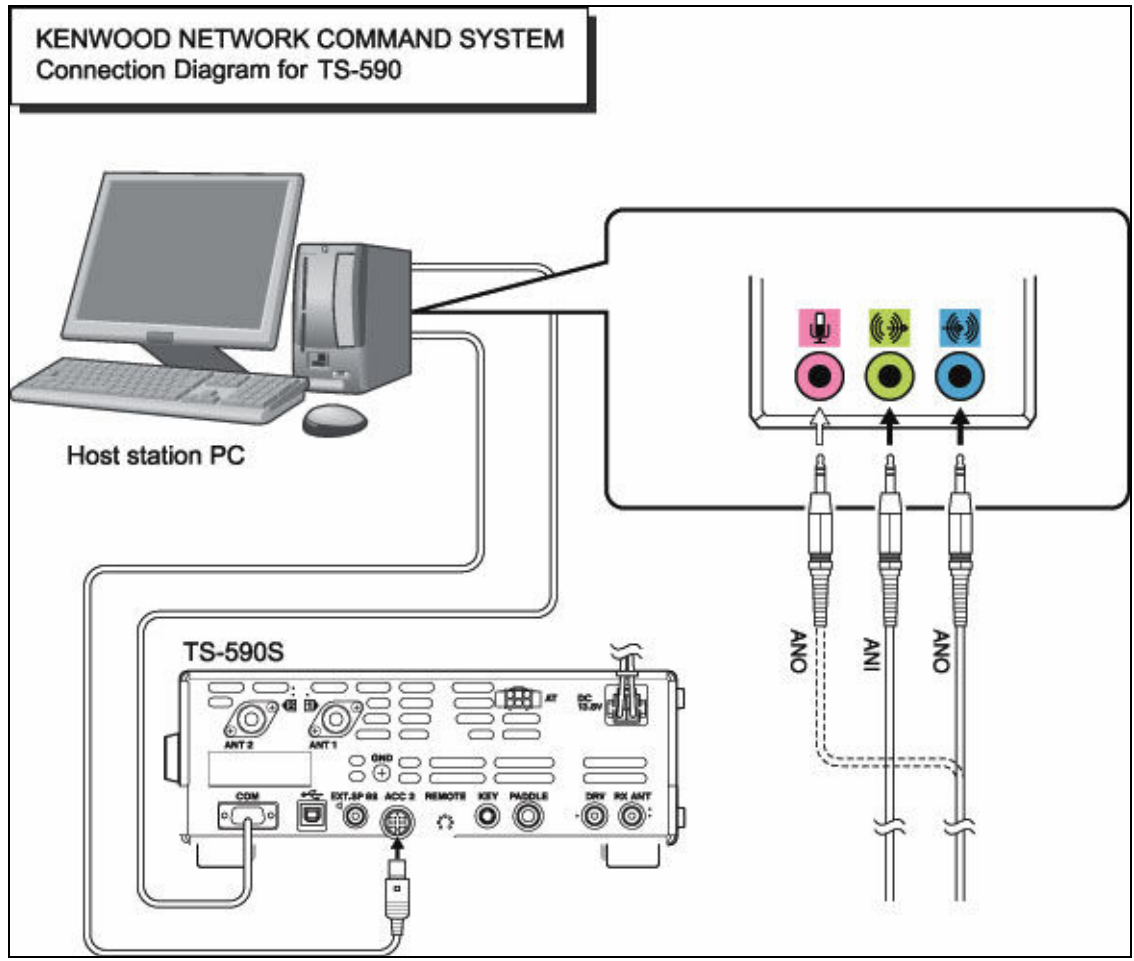

Connect sound functions and audio cables with reference to the following diagram.

Fig. 4.2.2: Connecting audio cables

Reference:

If the TS-590S is connected to the PC using a USB cable, audio transmission input and output are possible using the USB audio function, but the many signal conversions cause inherently unavoidable delays. Furthermore, during KNS operations, network delays will occur. To minimize delays as much as possible, connections using audio cables are recommended.

Delays also depend on the PC load and network traffic.

## 4.3. Transceiver Settings

Make the settings required to implement KNS operations using transceivers.

• Set the audio path settings

With KNS operations, normally transmitted audio is input from an ACC2 connector. Input is also possible using USB audio functions from a USB connector, but as the delays are great, this is not recommended.

Make the following menu settings to transmit audio input from the ACC2 connector.

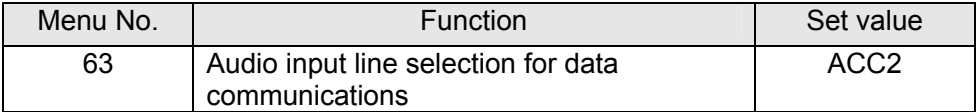

The default setting is ACC2.

Reference:

Set the menu described above to USB to transmit USB audio signals input to the USB connector.

Set the (existing) device connected to the TS-590S to the playback and recording devices using the PC sound settings on the host station.

● Data VOX settings

With the TS-590S, VOX functions can be implemented using either audio input to the ACC2 connector or USB audio signals input to the USB connector, but to prevent unintentional transmission during KNS operations, turn OFF the function using the menu settings.

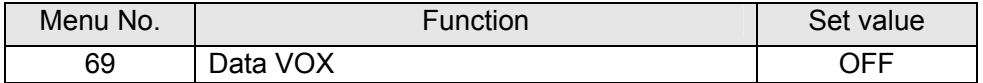

The default setting is OFF.

Caution:

- $\triangleright$  There is a risk that sounds other than those produced by the computer may be transmitted unintentionally over the network, so we recommend that you turn off this function.
- $\triangleright$  When this function is ON, all sounds created by the computer other than the intended audio transmissions are also transmitted, so be careful.
- $\triangleright$  When using this function for the first time, we recommend connecting a dummy load to the TS-590S to perform checks and adjustments.

● Audio I/O level settings

Use the following menu to adjust audio transmission input levels from the PC, and receive audio output levels to the PC.

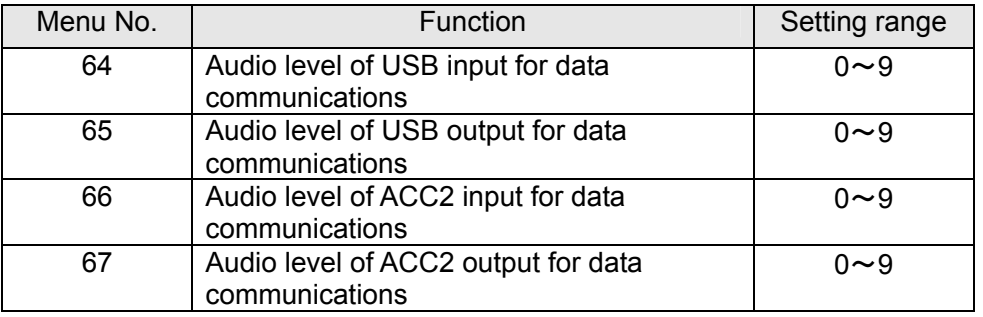

The default value for all settings is 4.

#### Reference:

Adjust the PC sound function volume as necessary.

● Mixed beep setting to external audio outputs

With the TS-590S default mode, only received audio signals that do not include beeps or side tones are output as audio signals from the ACC2 connector and the USB connector as USB audio signals.

Make the following menu settings to output the same audio as the audio output from the wireless speaker, including beeps and side tones, externally.

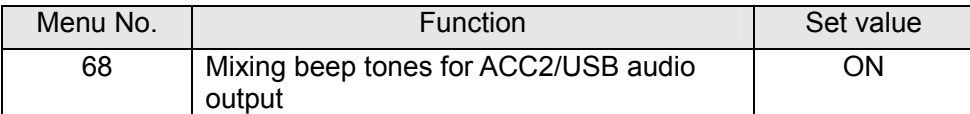

The default setting is OFF.

Reference:

To implement data communications, turn this function OFF.

● Timeout timer settings

During KNS operations, control data signals are transmitted using the network. Consequently, if normal network operations are disabled for any reason, control of the transceiver will also be disabled. Use the following menu to set the functions to stop transmitting automatically after a fixed period if control should be disabled while transmitting.

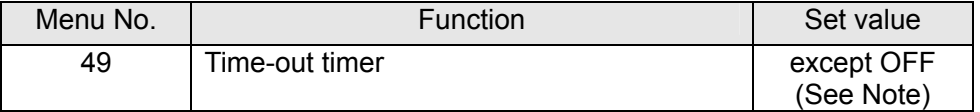

The default setting is OFF.

Note: Select from 3/ 5/ 10/ 20/ 30(minutes) excepting OFF, depending on the situation to use.

● Prohibit transmission setting

If using the host station as a receive-only station, set to transmission inhibited. Make the settings using the following menu.

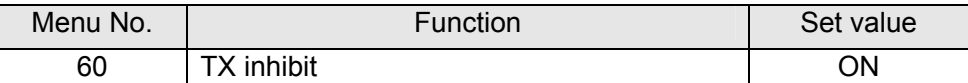

The default setting is OFF.

• Allocating DATA SEND functions to PF keys

Set the DATA SEND functions to the PF keys to test the transmission of audio input from the rear terminal. In this example, the [PF A] key has been set.

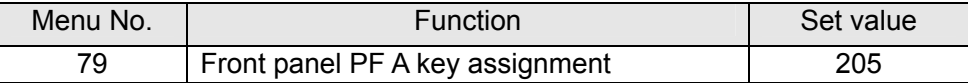

The default value is 200 (VOICE1).

Using the [PF] keys, which set the DATA SEND functions, enables switching between transmit and receive modes for audio input from the rear terminal.

4.4. Setting Transmission Methods for Audio Input to the Rear Terminal

The [SEND] keys on the PTT of the microphone connected to the TS-590S, and on the TS-590S control panel, are the method for transmitting audio input to the microphone connected to the TS-590S, so even if these operations are implemented, audio entered as audio signals from ACC2 cannot be transmitted.

To transmit audio input as audio signals from the ACC2, select one of the following methods.

• Transmitting using the ARCP-590 With the ARCP-590, settings must be done to transmit audio input through the rear terminal to use the on-screen [SEND] key.

Select "Set transmit control" from the ARCP-590 "Tools" menu. The "Transmit control settings" window is displayed.

In this window, select "ACC2/USB" in the "modulation line", and then select "ACC2".

For details, refer to the ARCP-590 help.

● Transmitting using the PKS terminal in the ACC2 connector. Audio input to the rear terminal can be transmitted by setting the PKS terminal in the ACC2 connector on the rear of the TS-590S to low.

For details of the connector and terminal specifications, refer to the TS-590S user manual.

● Transmitting using the PF keys allocated to the DATA SEND functions. If the DATA SEND functions have been allocated to the PF keys, operating the PF keys enables audio input to the rear terminal to be transmitted.

For details, refer to "Allocating DATA SEND Functions to PF Keys".

#### 4.5. Setting Broadband Routers

If implementing KNS operations via the internet, it is necessary to set the broadband router connected to the host station.

Make the settings to transmit control data signals transmitted via the internet from the broadband router to the host station PC.

This setting depends on the call method of the broadband router manufacturer, and may be "Port forwarding", "IP masquerade", "Port conversion", "NAT address conversion", etc. Refer to the user manual for the broadband router used.

The settings are described below.

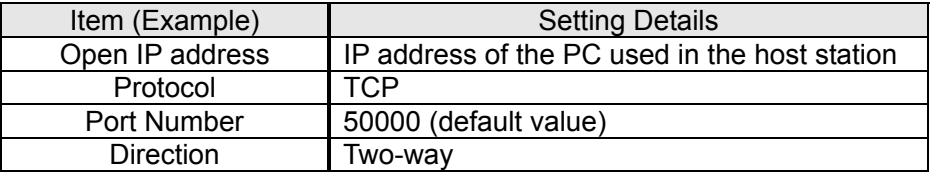

Caution:

- ¾ For the broadband router settings, refer to the broadband router user manual.
- ¾ Incorrect broadband router settings may stop the network or enable illegal external access to the network. Take thorough precautions when changing the settings.
- ¾ Kenwood does not offer support for customer computers and networks.

4.6. Software Installation and Settings

Install the software required for KNS operations on the host station PC and the remote station PC, then perform the required settings.

● Host station PC

Download and install the ARHP-590 onto the PC from the Kenwood website: http://www.kenwood.com/i/products/info/amateur/software\_download.html.

Make the COM settings, network settings, optional settings, and user settings used to connect to the TS-590S by selecting the "Tools" menu and then "Settings" in the ARHP-590. For the settings methods, refer to the ARHP-590 help file.

To transmit and receive audio, download and install separate VoIP software.

● Remote station PC

Download and install the ARCP-590 onto the PC from the Kenwood website: http://www.kenwood.com/i/products/info/amateur/software\_download.html.

In the ARCP-590, select the "Tools" menu and then "Settings", and set the connection to "Network". Click the "Settings" button to make the "KNS connection settings". For the settings methods, refer to the ARCP-590 help file.

To transmit and receive audio, download and install separate VoIP software.

Caution:

¾ Support for selecting, installing, and operating VoIP software is not available from Kenwood Corporation.

#### 4.7. Windows Firewall Settings

With the host station PC, receiving connections from networks and the internet using the ARHP-590 are blocked by the Windows firewall. When blocked, KNS operations are disabled, so remove the block.

Reference:

Add the ARHP-590 to "exceptions" using the Windows firewall settings to release the block.

#### 4.8. Comprehensive Security Software Settings

If using comprehensive security software, it is necessary to adjust the settings so that ARHP-590 and ARCP-590 communications are not blocked. Perform the settings with reference to the user manual for the comprehensive security software used.

#### 4.9. Setting the Host Station Wait Mode

Click the "Connections" button in the main window of the ARHP-590 on the host station. The indicator will light yellow and the remote station will enter connection request wait mode.

If the audio transmission is speech, set the VoIP software to standby mode.

4.10. Connecting to the Host Station from the Remote Station

Click the "Connections" button in the main window of the ARCP-590 on the remote station. If the connection to the host station is successful, the indicator will light green.

If the audio transmission is speech, connect the host station with the VoIP software too.

# 5. Limitations Caution!

#### 5.1. PC Environment Limitations

Check that the ARCP-590 and ARHP-590 operations use Windows XP SP3 or later, Windows Vista SP1 or later, or Windows 7. Earlier versions, and other operating systems, cannot be used. Use the operating systems described above for both the host and remote stations.

For KNS operations, it is necessary to set and change the open broadband router port, OS firewall functions, and comprehensive security software. Furthermore, it is the customer's responsibility to handle security when using this system. If you do not have confidence in the settings, we recommended you stop using the system.

#### 5.2. Network Environment Limitations

During KNS operations via the internet, it is necessary to set the global IP address on the host station. For your global IP address, consult your contracted provider.

Only registered people can access the host station using their ID and password. Make sure that the ID and password settings cannot be guessed easily by unauthorized people.

On this system, signals are exchanged via the network. Consequently, smooth operations may be disabled compared to normal transceiver operations as delays (during analog/digital conversions) and data loss (which is greatly dependant on traffic) are unavoidable. This is the principle operation of the system.

#### Examples are cited below.

Audio may be cut off, meter deflection may not be smooth, standby time may be delayed (in particular, it is not suitable for contests or quick operations such as pile-ups). VFO variability may not be smooth, audio may differ from the actual transceiver audio, and digital mode communications such as image communications with SSTV and AFSK, PSK-31, etc., may be disabled, etc.

Broadband is recommended for the internet line used. As a benchmark, use a minimum of 1 Mbps. The speed of analog modems that use telephone lines will greatly reduce sound quality, and may destabilize control, and so cannot be used.

#### 5.3. Program Limitations

CW operations are possible, but keying using normal e-keys is not possible. Strings entered using the keyboard are collated for transmit operations.

### 5.4. Limitations if Using USB Audio Functions

If the PC and TS-590S are connected via a USB cable, audio transmissions can be transmitted using the USB audio function. In principle, however, there is a delay with USB audio, so sound may be lost depending on the PC performance and load status. If using a USB connection for transmitting audio on the host station, the delay due to network traffic to the remote station is also added, so the delay is further increased.

If audio transmissions are connected via USB terminals, and if playing warning sounds from the OS or music and video on the PC, the sounds may not emit from the speakers. Furthermore, depending on the OS sound and properties, the transceiver DATA VOX function settings, and the modulation path, the audio may be modulated from the transceiver, so be careful during PC operations and when playing these files.

Depending on the combination of PC and sound functions, normal operations may be disabled.

Kenwood does not offer support for customer computers.

We recommend using audio cables without using USB audio functions for KNS operations. (See "4.2. Connecting Audio Cables".)

# 6. Frequently Asked Questions

This section introduces questions that have been asked to date, and subjects verified by Kenwood Corporation.

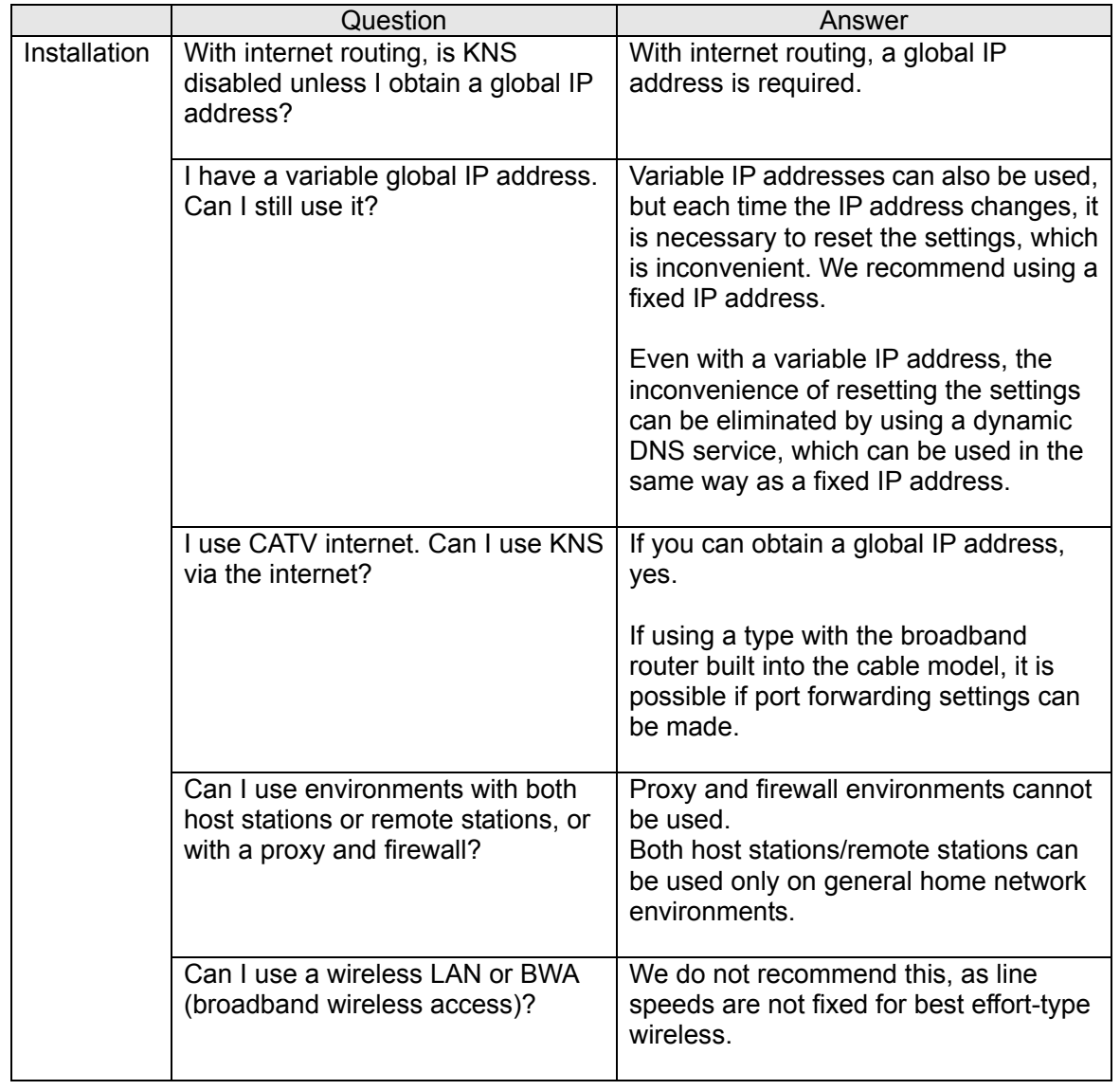

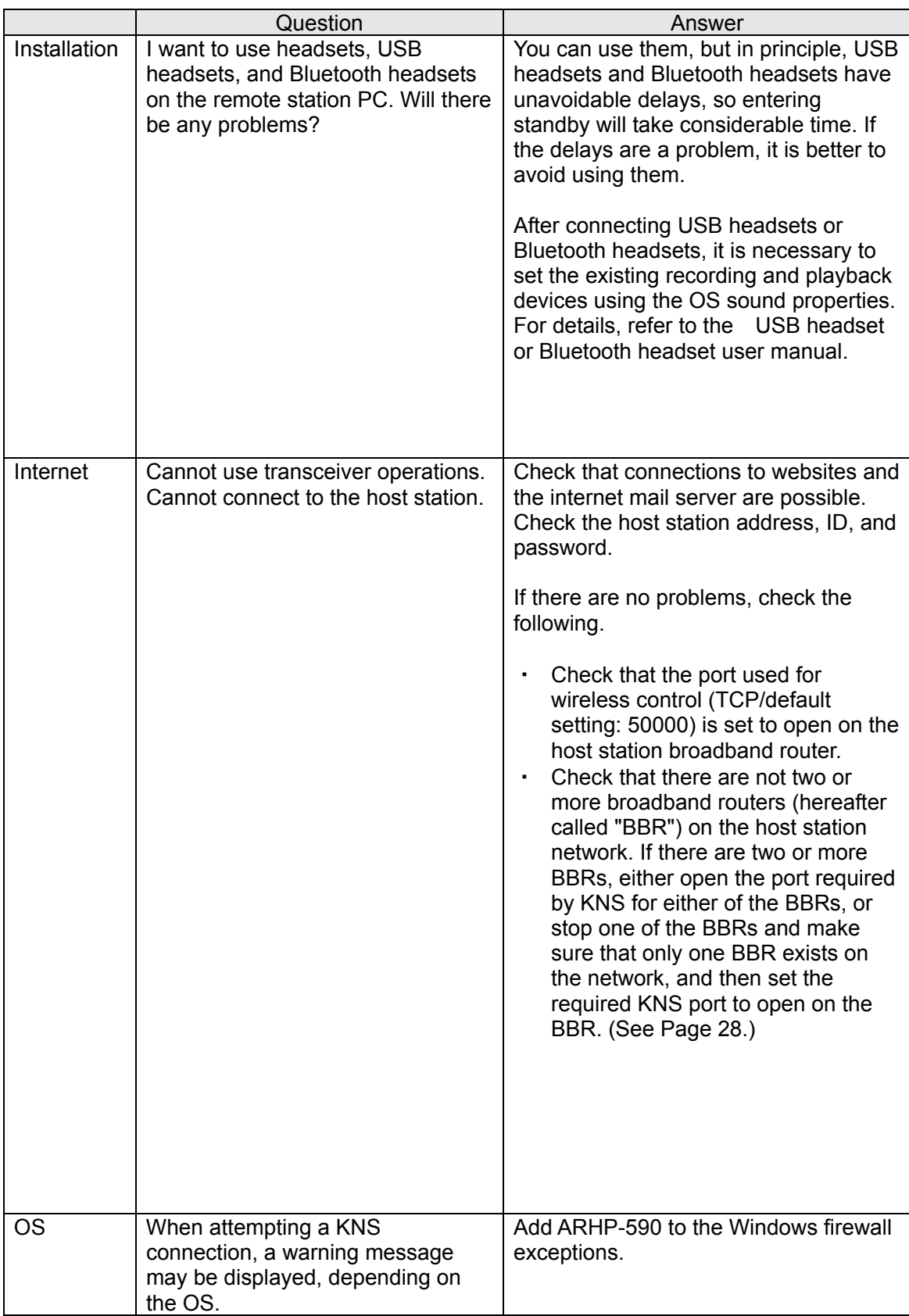

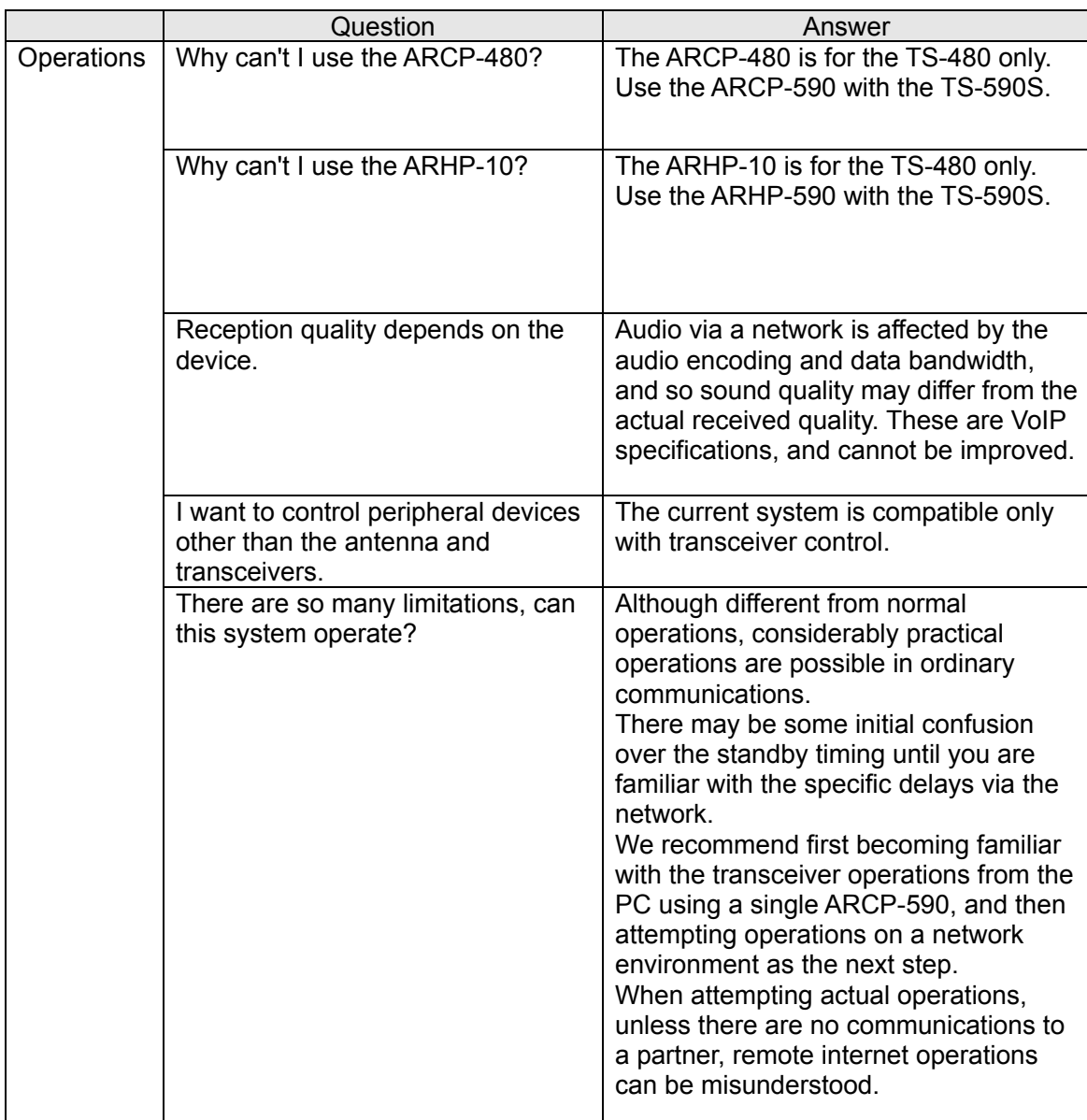

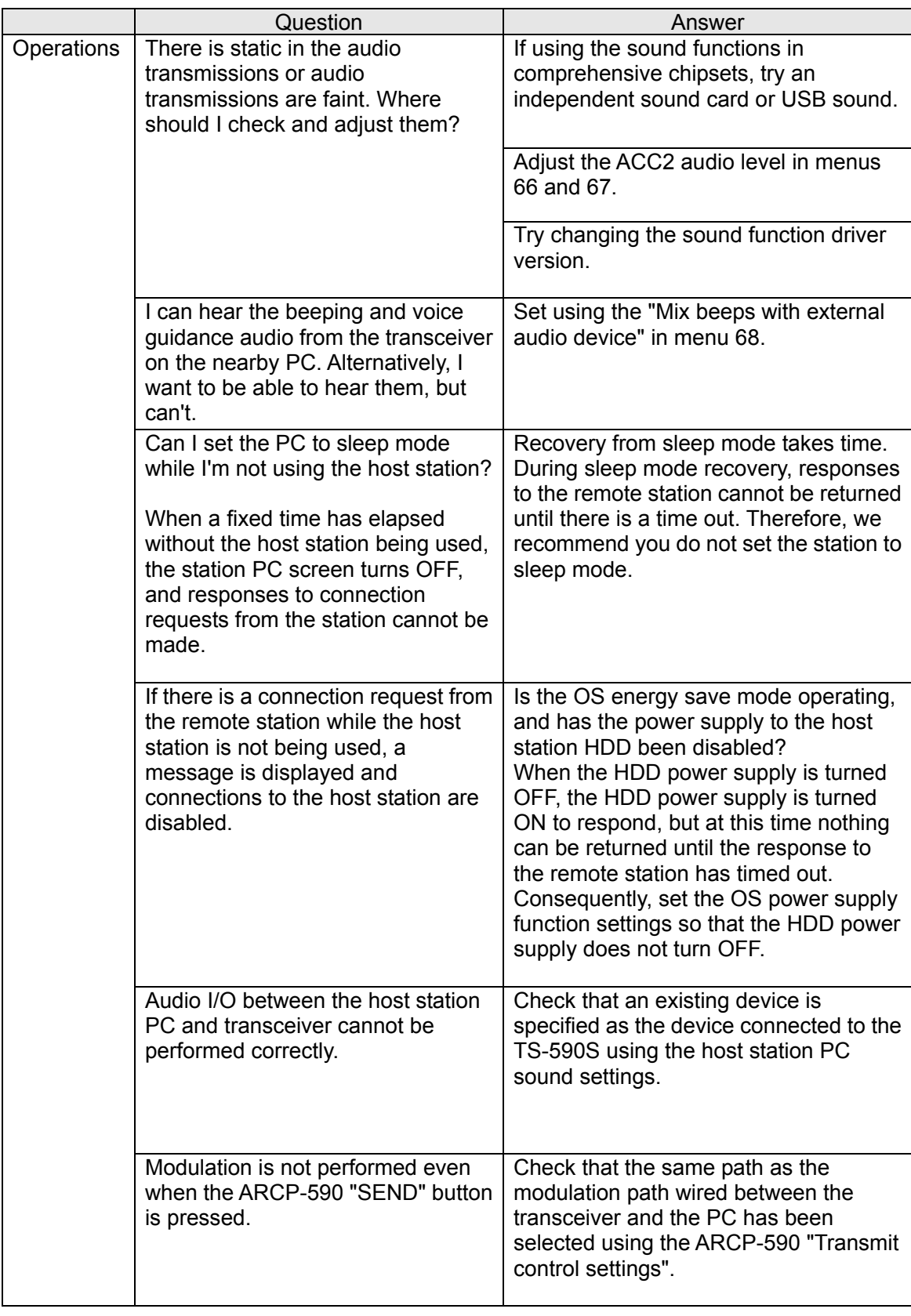

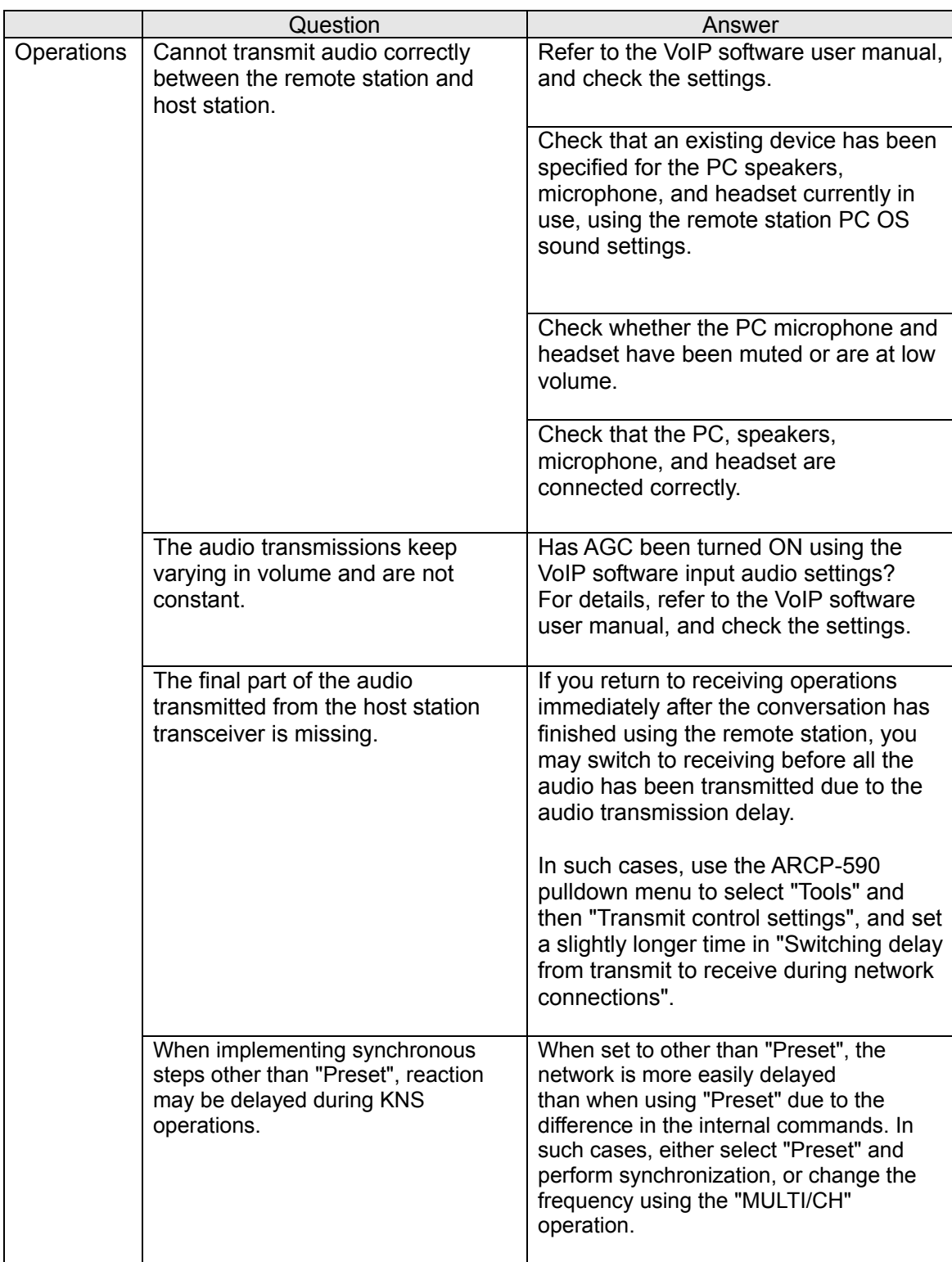

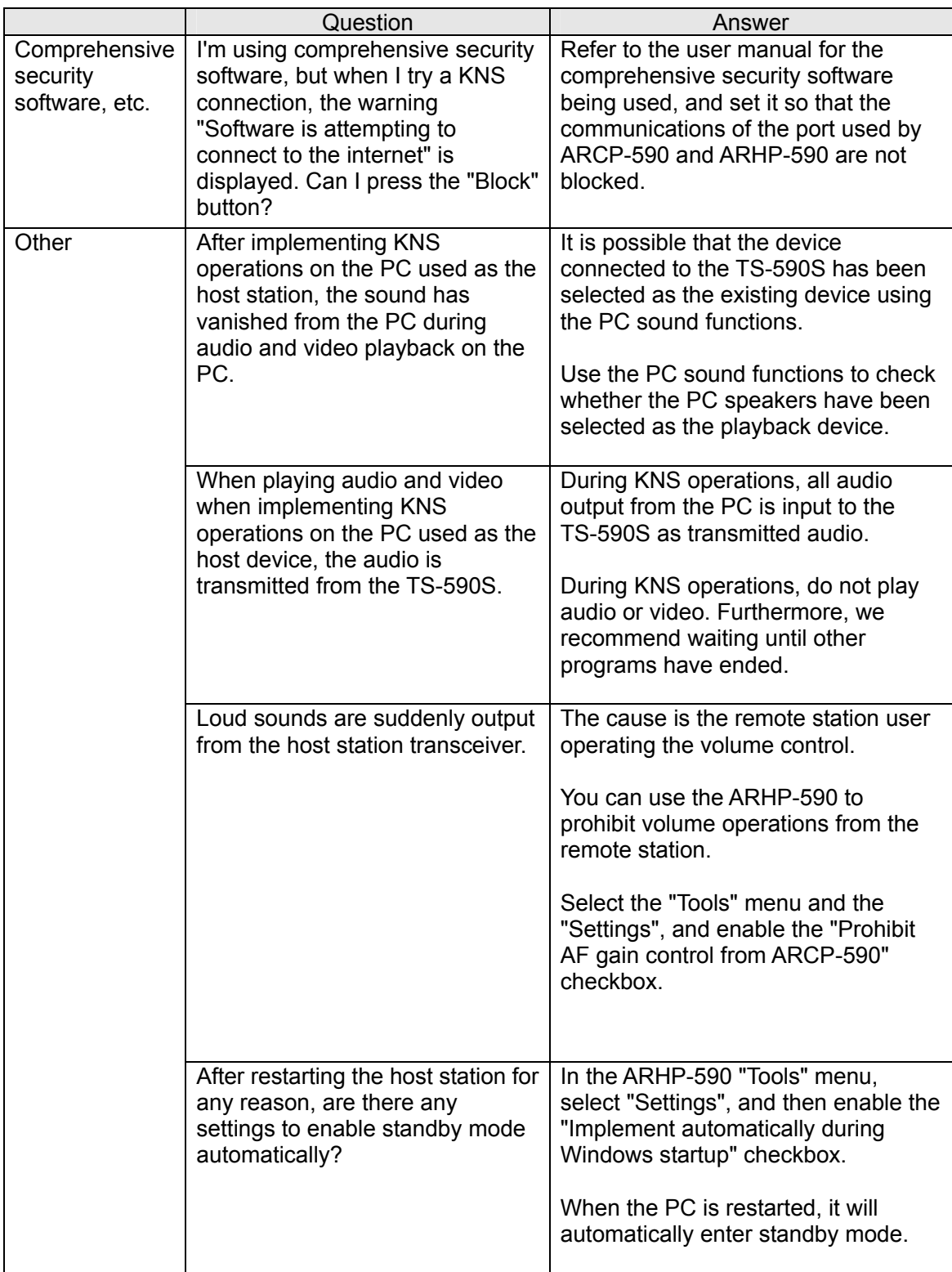

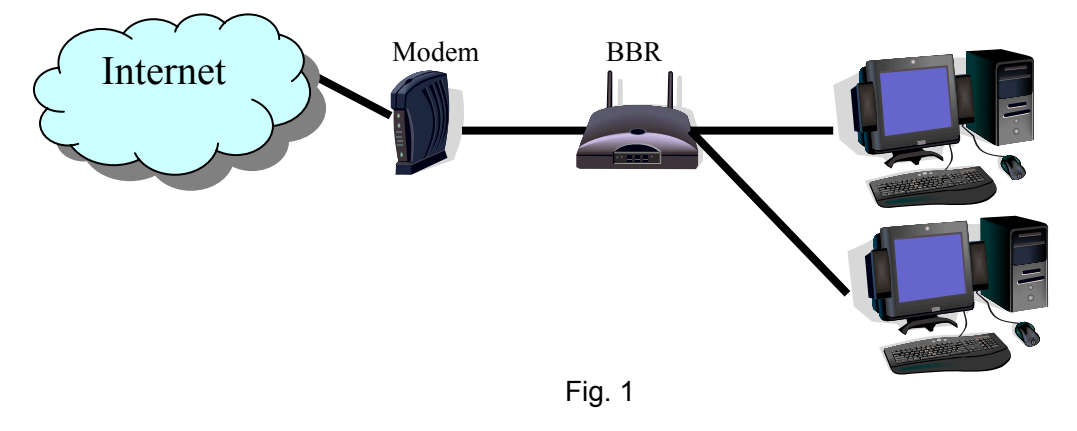

(Supplement): FAQ: Explaining the Internet "Cannot operate transceiver"

As shown in Fig. 1, even though only one broadband router (BBR) is visible on the network, in reality there are two. (Duplex router phenomenon.)

There are multiple modem modes with built-in BBR functions, so when connecting such a modem as described above, there must not be two BBR paths connecting the PC to the internet.

Consequently, even if the open port has been set for one BBR only, the required KNS packets will not flow. For this reason, either set the required KNS port to open for two BBRs, or stop one BBR function, and set the network so that there is only one BBR on the network.

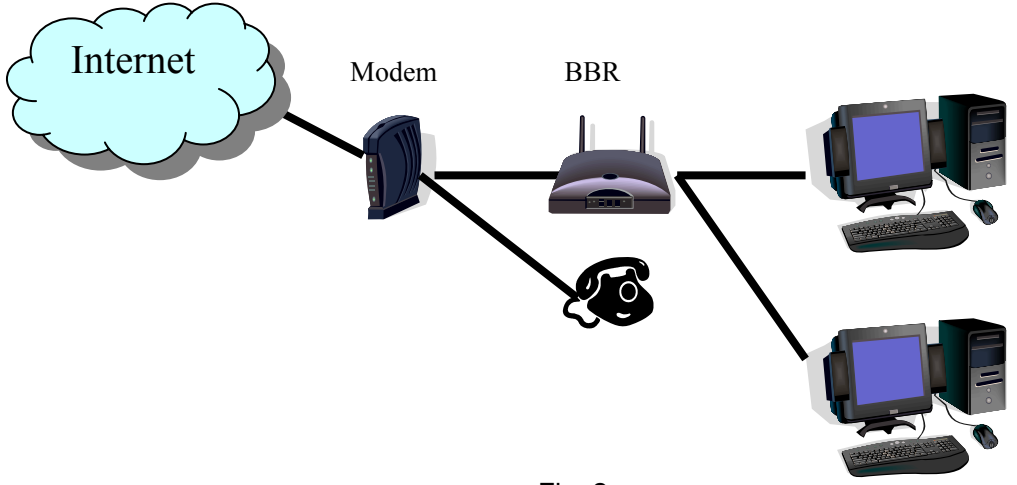

Fig. 2

As shown in Fig. 2, in cases where the telephone is connected directly under the model, nearly all modem models have a built-in BBR. In such cases, stopping the BBR built into the modem stops the VoIP telephone functions connected to the modem, so VoIP telephony use is disabled.

To prevent the VoIP telephone functions from stopping, stop the functions of the BBR connected to the front of the PC, and set the port required by KNS to open in the BBR built into the modem.

Caution:

Change any settings such as open BBR ports at your own risk.

If you do not have confidence in the settings, we recommend you stop using the system.